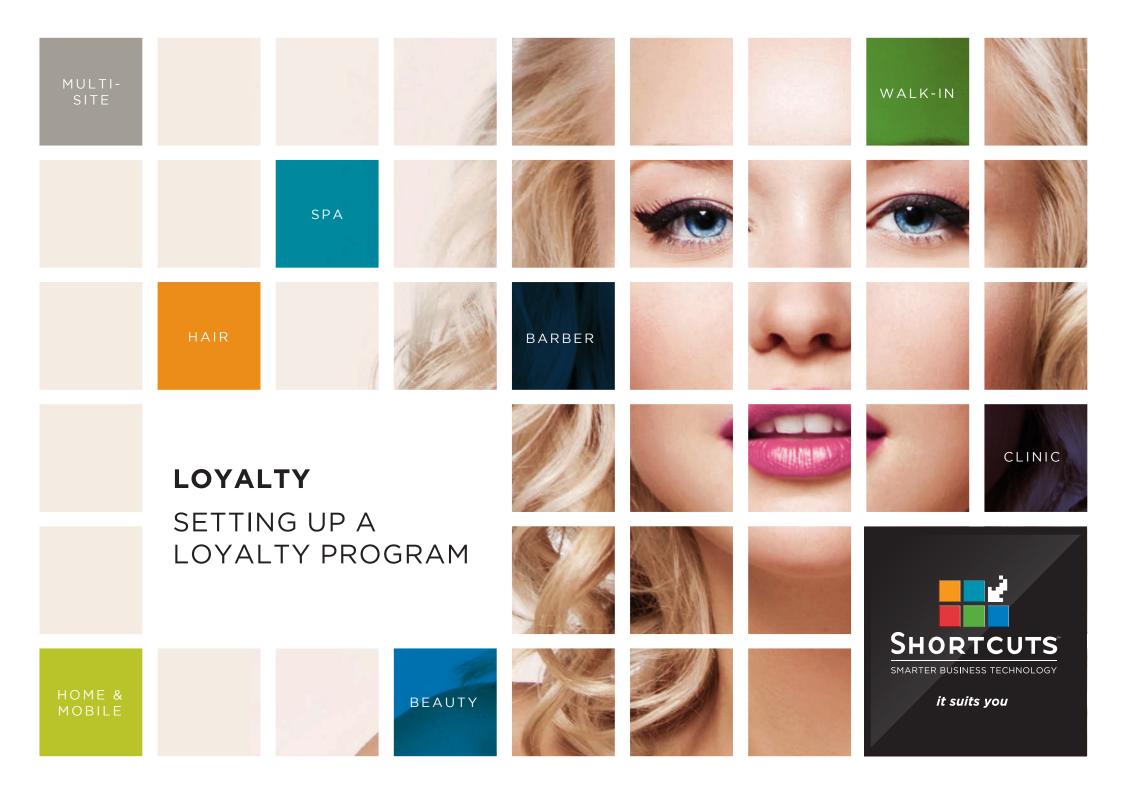

#### Last updated 12 October 2018

By Erin Lewis

Product: Loyalty

Software version no: 8.0.26.16

Document version no: 1.1

Country: Australia

## CONTENTS

| SETTING UP A LOYALTY PROGRAM               |  |
|--------------------------------------------|--|
| ADDING A LOYALTY PROGRAM1                  |  |
| SETTING UP LOYALTY IN FUSION               |  |
| SETTING UP LOYALTY ACTIVATION SUNDRY ITEM6 |  |
| SETTING UP A PROGRAM CHANGE SUNDRY ITEM7   |  |
| SETTING UP YOUR LOYALTY PAYMENT TYPE8      |  |
| CONFIGURING SECURITY FOR LOYALTY9          |  |
| SETTING UP LOYALTY IN THE APP11            |  |
| ADDING YOUR LOYALTY PROGRAM INTO THE APP11 |  |

#### **ABOUT THIS DOCUMENT**

This document is designed to give you the tools you need to use Loyalty to its full potential.

Loyalty is a great way to reward your valued clients and create long term customer relationships, providing flexible options to keep them coming back for more. Automated, sophisticated and sleek, the feature uses a points-based system that allows you to reward your clients based on the amount they spend on products and services.

This document will guide you through all the necessary steps in getting your Loyalty program up and running.

# SETTING UP A LOYALTY PROGRAM

## ADDING A LOYALTY PROGRAM

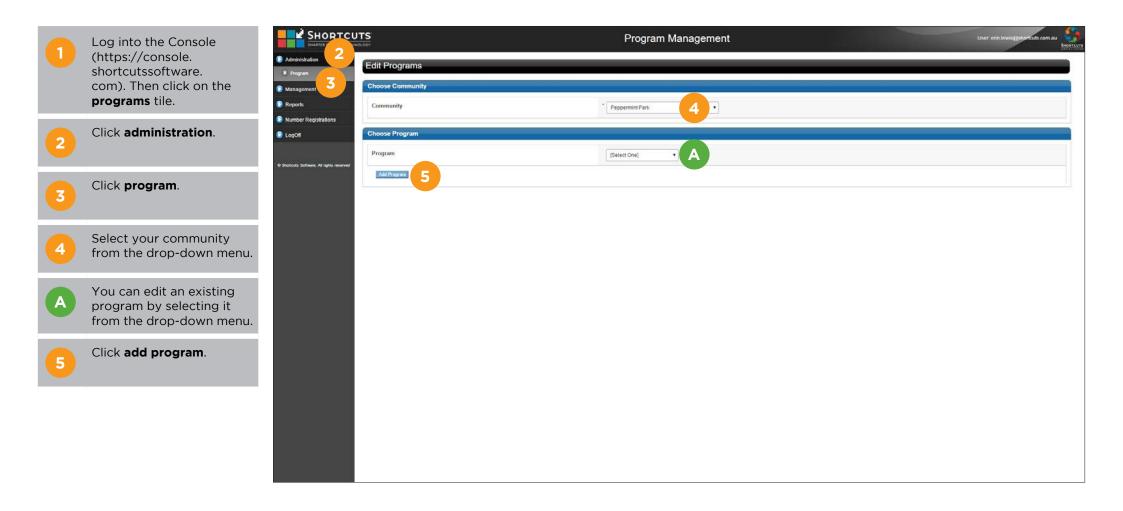

#### Choose loyalty. 6

Enter the program name.

Administration F Program Management

Reports 💿 Number Registratio D LogOff

Enter a unique program code. It is recommended that you include your business name in the program code to ensure it is unique.

Optional: Enter a 9 description.

> Choose your preferred number generation method. This determines how you will allocate member numbers. If you are not allocating loyalty cards, you may wish to select automatic number generation. If you are allocating cards, you may wish to use only preregistered numbers, or you can allow both methods.

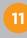

10

Choose whether you want to allow customers to join this loyalty program via the Mobile Guest App.

**Optional:** Enter an expiry for the program.

| SHORTCUT                         | S<br>m                                                                                                    | Program Management                                                                                                    | User: onn Jewis@aportauts.com.au |
|----------------------------------|----------------------------------------------------------------------------------------------------|----------------------------------------------------------------------------------------------------|----------------------------------|
| induction of them                | Edit Programs                                                                                                    |                                                                                                    |                                  |
| anagement                        | Program Details                                                                                                    |                                                                                                    |                                  |
| eports<br>umber Registrations    | Type:                                                                                                    | <ul> <li>Gift Card</li> <li>Loyatty</li> <li>Membership</li> </ul>                                                                      |                                  |
| O4                               | Identification Code:                                                                                                    | SCL                                                                                                    |                                  |
| ta Software. All righta reserved | Name:                                                                                                    | VIP Loyally Program                                                                                                    |                                  |
|                                  | Program Code:<br>The program code must be unique throughout the whole<br>system, and once bet cannot be changed.                                                                                                    | pepperminipartVIP 8                                                                                                    |                                  |
|                                  | Description:                                                                                                    | 9                                                                                                    |                                  |
|                                  | Number Generation:                                                                                                    | Allow automatic number generation and pre-registered numbers Restrict to automatic number generation Restrict to pre-registered numbers |                                  |
|                                  | Allow program signups in the app:<br>Choose whether is allow customers to sign up for this<br>program it mough the logally die in the app. Only use<br>program can be selected for app signups. Johing fees<br>wit not be charged for app signups. | Yes     Yes     Vir Loyally Program program currently selected.                                                                         |                                  |
|                                  | Currency:                                                                                                    | AUD                                                                                                    |                                  |
|                                  | Loyalty Setup                                                                                                    |                                                                                                    |                                  |
|                                  | Expiry (months):                                                                                                    | 12                                                                                                    |                                  |
|                                  | Points Accrual Script:                                                                                                    | Earn 1 point for \$10 spent on full price Services (inc tax)                                                                            |                                  |
|                                  |                                                                                                    | Awards 1 point per \$10 spent on full price Services (including bac)                                                                    |                                  |
|                                  | Transaction Points Expiry (months):                                                                                                    | 8                                                                                                    |                                  |
|                                  | Transaction Amount Expiry (months);                                                                                                    | 8                                                                                                    |                                  |
|                                  | Upgrade Program:                                                                                                    | [Select One]                                                                                                    |                                  |
|                                  |                                                                                                    |                                                                                                    |                                  |

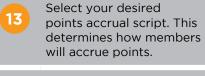

14

15

will accrue points. **Optional:** Enter an expiry

for accrued points.

**Optional:** Enter an expiry for accrued amount.

If applicable, select the 16 program that a member will be upgraded to upon reaching the specified goal.

> If applicable, select a program change script. This is the event upon which the member will be upgraded to the selected program.

18

17

Select a points conversion ratio. This determines the rate at which points are converted into rewards. You can select a ratio from the drop-down list, or enter a custom ratio.

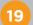

**Optional:** Enter a grace period. This is the number of days after their program expires that the member can still redeem rewards.

| Loyalty Setup                                                                                                    |                                                                                                    |
|----------------------------------------------------------------------------------------------------|----------------------------------------------------------------------------------------------------|
| Expiry (months):                                                                                                    |                                                                                                    |
| Points Accrual Script:                                                                                                    | Earn 1 point for \$10 spent on full price Services (inc tax)                                                                                  |
| Transaction Points Expiry (months):                                                                                                    | e 14                                                                                                    |
| Transaction Amount Expiry (months):                                                                                                    | · 15                                                                                                    |
| Upgrade Program:                                                                                                    | Iselect Onej • 16                                                                                                    |
| Program Change Script:                                                                                                    | Select One] • 17                                                                                                    |
| Points Conversion Ratio:                                                                                                    | Convert 10 points to \$10     Awards \$10 ence 10 points are accrued.     Convert     0 points to \$     0.00                                 |
| Grace period (days):                                                                                                    | 19                                                                                                    |
| Cancellation period (hours):                                                                                                    | 24                                                                                                    |
| One-time redemption:<br>Allow only one redemption for a card and forfeit any<br>remaining balance.                                           | Allow only single redemption                                                                                                    |
| Forfeit remaining balance:<br>When redeeming below minimum balance, remaining<br>balance will be forfeited as opposed to refunded as change. | <ul> <li>Forfeit remaining balance when below minimum balance</li> <li>Øive remaining balance as change when below minimum balance</li> </ul> |
| Balance range:<br>Redemptions failing below the minimum balance will be fully<br>redeemed.                                                   | 0.00 - 1000.00                                                                                                    |
| Activation range:                                                                                                    | 0.000 - 1000.00                                                                                                    |
| Reload range:                                                                                                    | 0.00 - 1000.00                                                                                                    |
| Redemption range:                                                                                                    | 0.00 - 1000.00                                                                                                    |
|                                                                                                    | See   Gazet                                                                                                    |

## 20

22

period. This is the number of hours after joining that the member is allowed to cancel their loyalty.

Enter the cancellation

21 Tick 'allow only single redemption' if you only want to allow one reward redemption before a member's balance is returned to zero (forfeiting unused rewards).

> The 'forfeit remaining balance' option is only relevant if your minimum 'balance range' is above zero. If you choose 'forfeit remaining balance' then the member's remaining balance will be forfeited when their balance falls below the minimum. If you choose 'give remaining balance as change' then their remaining balance will be given as change.

23

Enter the balance range. This defines the minimum and maximum reward value a loyalty member can have.

| Loyalty Setup                                                                                                    |                                                                                                    |  |
|----------------------------------------------------------------------------------------------------|----------------------------------------------------------------------------------------------------|--|
| Explry (months):                                                                                                    |                                                                                                    |  |
| Points Accrual Script:                                                                                                    | Earn 1 point for \$10 spent on full price Services (inclass)                                                                                   |  |
| Transaction Points Expiry (months):                                                                                                    | 8                                                                                                    |  |
| Transaction Amount Expiry (months):                                                                                                    | 6                                                                                                    |  |
| Jpgrade Program:                                                                                                    | Iselect One)                                                                                                    |  |
| Program Change Script:                                                                                                    | [Select One]                                                                                                    |  |
| Points Conversion Ratio:                                                                                                    | Convert 10 points to \$10     Avarets \$10 more 10 points are accrued.     Convert 0 points to \$ 0.00                                         |  |
| Grace period (days):                                                                                                    |                                                                                                    |  |
| Cancellation period (hours):                                                                                                    | 24 20                                                                                                    |  |
| One-time redemption:<br>Allow only one redemption for a card and forfeit any<br>eensaring balance.                                           | Allow only single redemption                                                                                                    |  |
| Forfelt remaining balance:<br>When redeeming betwy minimum balance, remaining<br>balance will be forfelted as opposed to refunded as change. | <ul> <li>Forfisit remaining balance when below minimum balance</li> <li>Give remaining balance as change when below minimum balance</li> </ul> |  |
| Salance range:                                                                                                    |                                                                                                    |  |
| Interrptions failing below the minimum balance will be fully<br>advected.                                                                    | 0.00 - 1000.00 23                                                                                                    |  |
| Activation range:                                                                                                    | 0.00 - 1000.00                                                                                                    |  |
| Reload range:                                                                                                    | 0.00 - 1000.00                                                                                                    |  |
| ledemption range:                                                                                                    | 0.00 - 1000.00                                                                                                    |  |
|                                                                                                    |                                                                                                    |  |

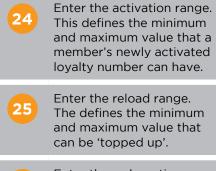

26 Enter the redemption range. This defines the minimum and maximum value that can be redeemed in a single transaction.

Click save.

| Expiry (months):                                                                                                    |                                                                                                    |
|----------------------------------------------------------------------------------------------------|----------------------------------------------------------------------------------------------------|
| Points Accrual Script:                                                                                                    | Earn 1 point for \$10 spent on full price Services (inc tax)                                                                                  |
|                                                                                                    | Availeds 1 point per \$10 spent on hill prove Services (including bac)                                                                        |
| Transaction Points Expiry (months):                                                                                                    | 6                                                                                                    |
| Transaction Amount Expiry (months):                                                                                                    | 6                                                                                                    |
| Upgrade Program:                                                                                                    | [Select One]                                                                                                    |
| Program Change Script:                                                                                                    | [Select One]                                                                                                    |
| Points Conversion Ratio:                                                                                                    | Convert 10 points to \$10     Awards \$10 ence 10 points are accrued.     Convert      points to \$     0.00                                  |
| Grace period (days):                                                                                                    |                                                                                                    |
| Cancellation period (hours):                                                                                                    | 24                                                                                                    |
| One-time redemption:<br>Allow only one redemption for a card and forfeit any<br>remaining balance.                                            | Allow only single redemption                                                                                                    |
| Forfelt remaining balance:<br>When redeeming below minimum balance, remaining<br>balance will be forfielted as opposed to refunded as change. | <ul> <li>Forfeit remaining balance when below minimum balance</li> <li>Øive remaining balance as change when below minimum balance</li> </ul> |
| Balance range:                                                                                                    |                                                                                                    |
| Redemptions failing below the minimum balance will be fully<br>redeemed.                                                                      | 0.00 - 1000.00                                                                                                    |
| Activation range:                                                                                                    | 000- 1000.00 24                                                                                                    |
| Reload range:                                                                                                    | 0.00 1000.00 25                                                                                                    |
| Redemption range:                                                                                                    | 0.00 - 1000.00 26 27                                                                                                    |
|                                                                                                    |                                                                                                    |

# SETTING UP LOYALTY IN FUSION

### SETTING UP LOYALTY ACTIVATION SUNDRY ITEM

Before you can start using your new loyalty program, you must first set up the relevant sundry items. The 'loyalty activation' is the item that you will process at the Point of Sale when adding a client to a loyalty program.

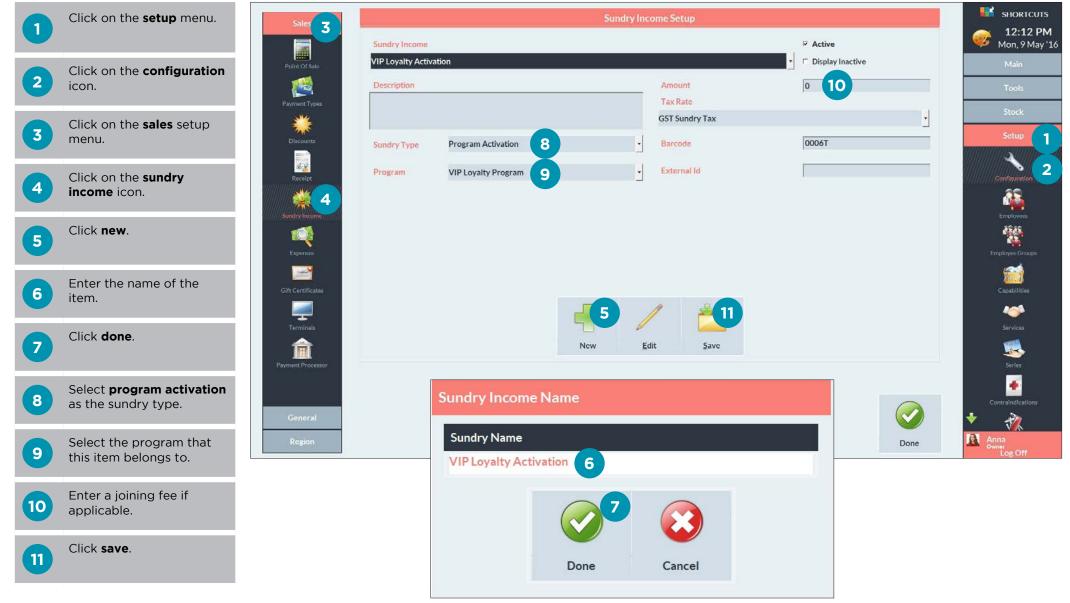

Page 6

### SETTING UP A PROGRAM CHANGE SUNDRY ITEM

If you have configured your loyalty program to allow upgrades, you will need to set up a 'program change' sundry item. The 'program change' is the item that you will process at the Point of Sale if you wish to manually upgrade a member's loyalty program.

|    | Click on the <b>setup</b> menu.                        | Sales 3           |                 |                       | Sundry Ir | ncome Setup        |                  |      | SI                  |
|----|--------------------------------------------------------|-------------------|-----------------|-----------------------|-----------|--------------------|------------------|------|---------------------|
|    |                                                        |                   | Sundry Income   |                       |           |                    | ₩ Active         | 1    | 💞 1<br>Mo           |
|    | Click on the <b>configuration</b>                      | Point Of Sale     | Loyalty Program | Change                |           |                    | Display Inactive |      | Ň                   |
| 2  | icon.                                                  | <b>1</b>          | Description     |                       |           | Amount<br>Tax Rate | 5 10             |      | Т                   |
|    | Click on the <b>sales</b> setup                        | Payment Types     |                 |                       |           | GST Sundry Tax     |                  | -    | s                   |
| 3  | menu.                                                  | Discounts         | Sundry Type     | Program Change        | ·         | Barcode            | 00075            |      | S                   |
|    | Click on the <b>sundry</b>                             | Recielpt          | Program         | VIP Loyalty Program 9 |           | External Id        |                  |      | Conf                |
| 4  | income icon.                                           |                   |                 |                       | _         |                    |                  |      |                     |
|    | Click now                                              | Sundry Income     |                 |                       |           |                    |                  |      |                     |
| 5  | Click <b>new</b> .                                     | Expenses          |                 |                       |           |                    |                  |      | Emplo               |
|    |                                                        |                   |                 |                       |           |                    |                  |      | Ģ                   |
| 6  | Enter the name of the item.                            | Gift Certificates |                 |                       |           |                    |                  |      | Ca                  |
|    |                                                        | Terminals         |                 |                       | 5         | / 📶                |                  |      | s                   |
| 7  | Click <b>done</b> .                                    | 俞                 |                 |                       | New       | Edit <u>S</u> ave  |                  |      | 1                   |
|    |                                                        | Payment Processor |                 |                       | Distance  |                    |                  |      |                     |
|    | Select <b>program change</b> as the sundry type.       |                   |                 | Sundry Income Na      | ame       |                    |                  |      | Contra              |
|    |                                                        | General           |                 | Sundry Name           |           |                    |                  |      | 2 4                 |
|    | Select the program that this item belongs to.          | Region            |                 | Loyalty Program C     | hange     |                    |                  | Done | Anna<br>owner<br>Lo |
|    |                                                        |                   |                 |                       |           |                    |                  |      |                     |
| 10 | <b>Optional:</b> If you wish to charge an upgrade fee, |                   |                 |                       | 7         |                    |                  |      |                     |
|    | enter the amount.                                      |                   |                 |                       |           |                    |                  |      |                     |
|    | Click <b>save</b> .                                    |                   |                 |                       |           |                    |                  |      |                     |
| 11 |                                                        |                   |                 |                       | Done      | Cancel             |                  |      |                     |

Page 7

## SETTING UP YOUR LOYALTY PAYMENT TYPE

You will need to activate the loyalty payment type for use with loyalty programs.

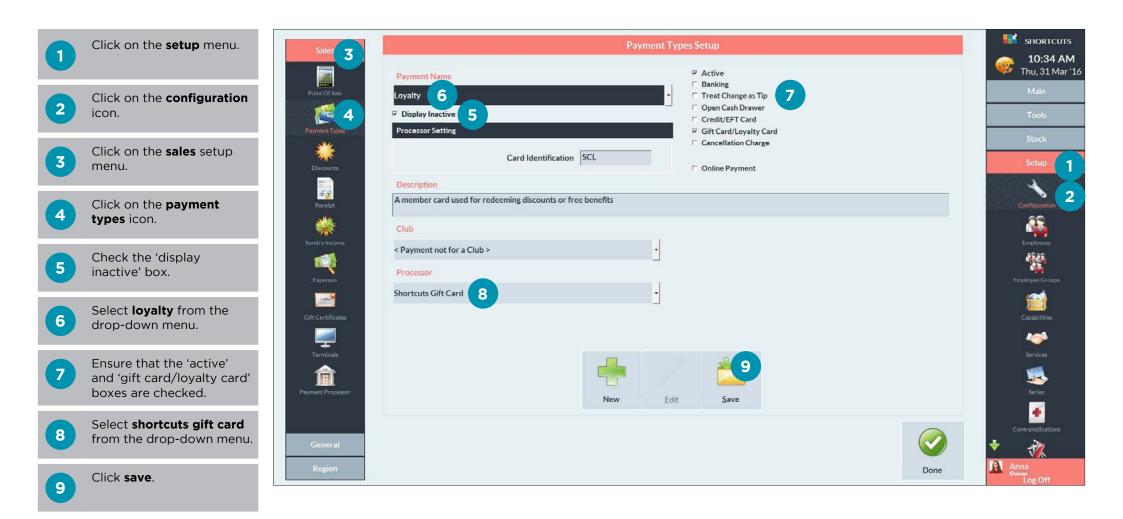

## CONFIGURING SECURITY FOR LOYALTY

You can specify which security levels have access to assign a member an alternate loyalty card, and update client points in your security settings. These security settings only affect Shortcuts Fusion, so any employees that have access to the Program Manager will still be able to make changes to a client's loyalty program.

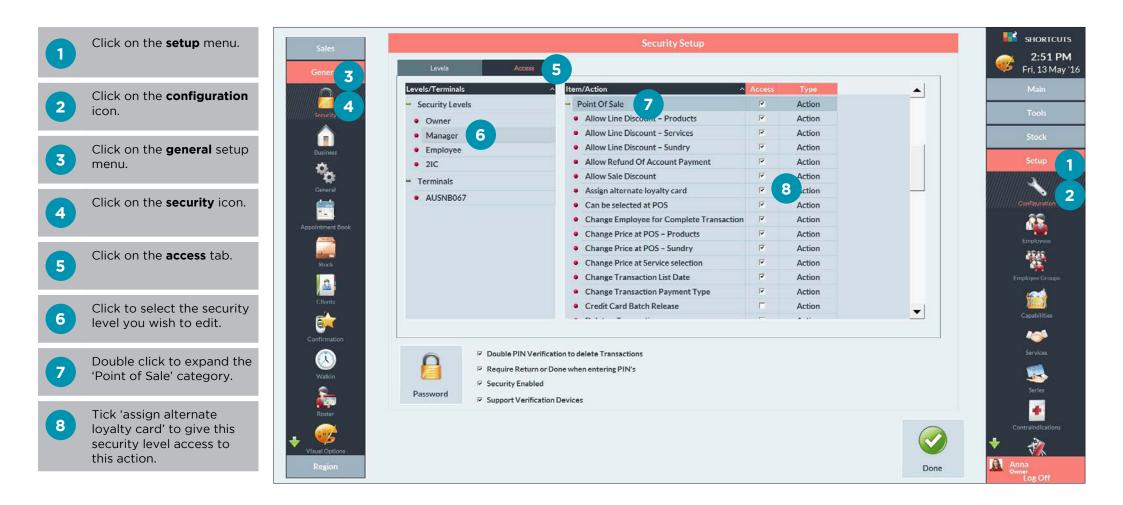

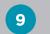

Double click to expand the clients category.

E

10 Tick 'update client points' to give this security level access to this action.

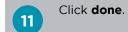

| Image: Second Second                           | Levels/Terminals  | ^ Item/Action                                 | ~ Access | Туре     | <u> </u> | M                |
|----------------------------------------------------------------------------------------------------|-------------------|-----------------------------------------------|----------|----------|----------|------------------|
| • Manager       • Update Client Points       • Oction         • Employee       • 21C       • Treatment       ♥ Screen         • AUSNB067       ♥ Action       • Resubscribe Membership       ♥ Action         • AUSNB067       ♥ Print CPC       ♥ Action         • Edit Custom Client Card       ♥ Screen         • Edit Client Photo History       ♥ Action         • Delete Client       ■ Action         • Credit Membership       ♥ Action         • Credit Membership       ♥ Action         • Credit Membership       ♥ Action         • Credit Membership       ♥ Action         • Credit Membership       ♥ Action         • Credit Membership       ♥ Action         • Credit Membership       ♥ Action         • Credit Membership       ♥ Action         • Credit Membership       ♥ Action         • Client Photo History       ♥ Screen         • Client Merge       ♥ Screen         • Nouble PIN Verification to delete Transactions         ▶ Require Return or Done when entering PIN's                                                                                                    | - Security Levels | - Clients 9                                   | <b>v</b> | Action   |          | То               |
| Employee     2IC     C     Treatment     Suspend Membership     Action     Resubscribe Membership     Action     Resubscribe Membership     Action     Refund Membership     Action     Refund Membership     Action     Refund Membership     Action     Refund Membership     Action     Refund Membership     Action     Refund Membership     Action     Refund Membership     Action     Refund Membership     Action     Refund Membership     Action     Refund Membership     Action     Refund Membership     Action     Custom Client Card     Screen     Cation     Custom Client Field Setup     Credit Membership     Action     Custom Client Field Setup     Credit Membership     Cient Photo History     Cient Photo History     Cient Membership     Cient Membership     Action     Client Membership     Couble PIN Verification to delete Transactions     Require Return or Done when entering PIN's                                                                                                    | Owner             | View Custom Client Card                       | a second |          |          |                  |
| Suspend Membership<br>21C     Suspend Membership<br>Resubscribe Membership<br>Action     Refund Membership<br>AUSNB067     Print CPC     Print CPC     Print CPC     Print CPC     C     C     Edit Custom Client Card     Print CPC     Edit Client Photo History     Poletee Client     Custom Client Field Setup     Print CPC     Credit Membership     Poletee Client     Credit Membership     Poletee Client     Credit Membership     Poletee Client     Credit Membership     Poletee Client     Credit Membership     Poletee Client     Credit Membership     Poletee Client     Credit Membership     Poletee     Client Field Setup     Poletee     Client Merge     Poletee     Client Merge     Poletee     Poleteee     Poleteee     Poleteeee     Poleteeeeeeeeeeeeeeeeeeeeeeeeee             | Manager           | Update Client Points                          |          | 10 ction |          | St               |
| Terminals • AUSNB067 • Ausnow P • Action • Resubscribe Membership • Action • Refund Membership • Print CPC • Action • Edit Custom Client Card • Edit Custom Client Card • Custom Client Photo History • Delete Client • Custom Client Field Setup • Credit Membership • Client Merge • Screen • Client Merge • Screen • Client Merge • Screen • Client Merge • Double PIN Verification to delete Transactions • Require Return or Done when entering PIN's                                                                                                    | Employee          | • Treatment                                   |          | Screen   |          |                  |
| AUSNB067     Refund Membership     Action     Print CPC     Print CPC     Action     Edit Custom Client Card     Screen     Edit Client Photo History     Delete Client     Custom Client Field Setup     Credit Membership     Citent Photo History     Screen     Credit Membership     Client Photo History     Screen     Citent Merge     Screen     Citent Merge     Screen     Content Merge     Screen     Content Merge     Screen     Content Merge     Screen     Screen     Content Merge     Screen     Screen     Content Merge     Screen     Screen     Scre | • 2IC             | <ul> <li>Suspend Membership</li> </ul>        | <b>v</b> | Action   |          | Se               |
| AUSNB067     Print CPC     Print CPC     Action     Edit Custom Client Card     F Screen     Edit Client Photo History     Delete Client     Custom Client Field Setup     Credit Membership     Credit Membership     Client Photo History     Client Merge     Screen     Client Merge     Print CPC     Print CPC     Print CPC     Print CPC     Action     Custom Client Field Setup     Print CPC     Credit Membership     Client Merge     Print CPC     Print CPC  | P Terminals       | <ul> <li>Resubscribe Membership</li> </ul>    | শ        | Action   |          | 1111111115       |
| Print CPC     Print CPC     Action     Edit Custom Client Card     Screen     Edit Client Photo History     Custom Client Field Setup     Credit Membership     Credit Membership     Credit Membership     Client Photo History     Client Photo History     Client Merge     Credit Membership     Could PIN Verification to delete Transactions     Require Return or Done when entering PIN's                                                                                                    | AUSNB067          | Refund Membership                             | 2        | Action   |          |                  |
| Edit Client Photo History     C Action     Delete Client     Custom Client Field Setup     Custom Client Field Setup     Credit Membership     Credit Membership     Client Photo History     Client Merge     Screen     Client Merge     Screen     Client Merge     Pouble PIN Verification to delete Transactions     Require Return or Done when entering PIN's                                                                                                    |                   | Print CPC                                     | 5        | Action   |          | /////Confl       |
| Delete Client     Objecte Client     Custom Client Field Setup     Credit Membership     Credit Membership     Credit Membership     Client Photo History     Client Merge     Client Merge     Screen     Client Merge     Client Merge     Cl |                   | <ul> <li>Edit Custom Client Card</li> </ul>   |          | Screen   |          |                  |
| Custom Client Field Setup     Credit Membership     Credit Membership     Credit Membership     Client Photo History     Client Photo History     Client Merge     Construction     Client Merge     Construction     Construction     Construction     Constructin     Constructin     Constructin     Construction     Constructio |                   | <ul> <li>Edit Client Photo History</li> </ul> | <b>N</b> | Action   |          | Emp              |
| Credit Membership     Credit Membership     Client Photo History     Client Photo History     Client Merge     Client Merge     Pouble PIN Verification to delete Transactions     Require Return or Done when entering PIN's                                                                                                    |                   | <ul> <li>Delete Client</li> </ul>             | Г        | Action   |          |                  |
| Client Photo History     Screen     Client Merge     Client Merge     Screen      Client Merge     Pouble PIN Verification to delete Transactions     Require Return or Done when entering PIN's                                                                                                    |                   |                                               | 5        | Screen   |          |                  |
| Client Merge     Screen      Double PIN Verification to delete Transactions     Require Return or Done when entering PIN's                                                                                                    |                   | <ul> <li>Credit Membership</li> </ul>         |          | Action   |          | Employ           |
| P Double PIN Verification to delete Transactions      Require Return or Done when entering PIN's                                                                                                    |                   | <ul> <li>Client Photo History</li> </ul>      | হ        | Screen   |          | C.               |
| Double PIN Verification to delete Transactions     Require Return or Done when entering PIN's                                                                                                    |                   |                                               | <u> </u> | Screen   | -        | Cap              |
| Password Verification Devices                                                                                                    |                   | n or Done when entering PIN's<br>led          |          |          |          | Ser<br>Ser<br>Si |

SHORTCUTS

Page 10

## SETTING UP LOYALTY IN THE APP

### ADDING YOUR LOYALTY PROGRAM INTO THE APP

Adding the loyalty tile into your Mobile Guest App will allow guests to sign up for your loyalty program, and view their points and rewards balance. Please note: The following section only contains setup steps that specifically relate to Loyalty in the App. This is not a full setup guide for the Mobile Guest App.

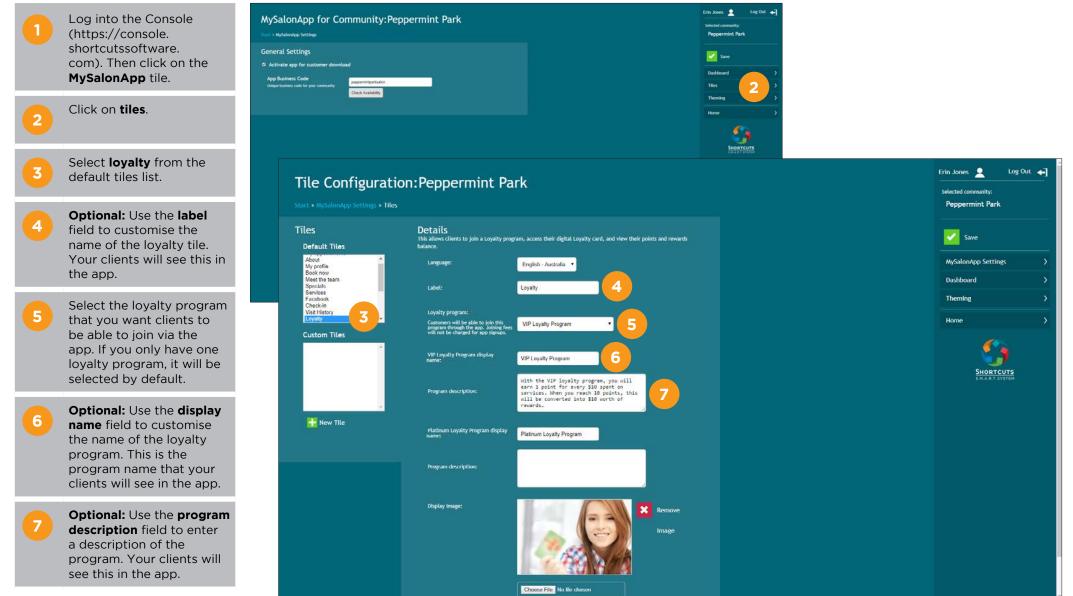

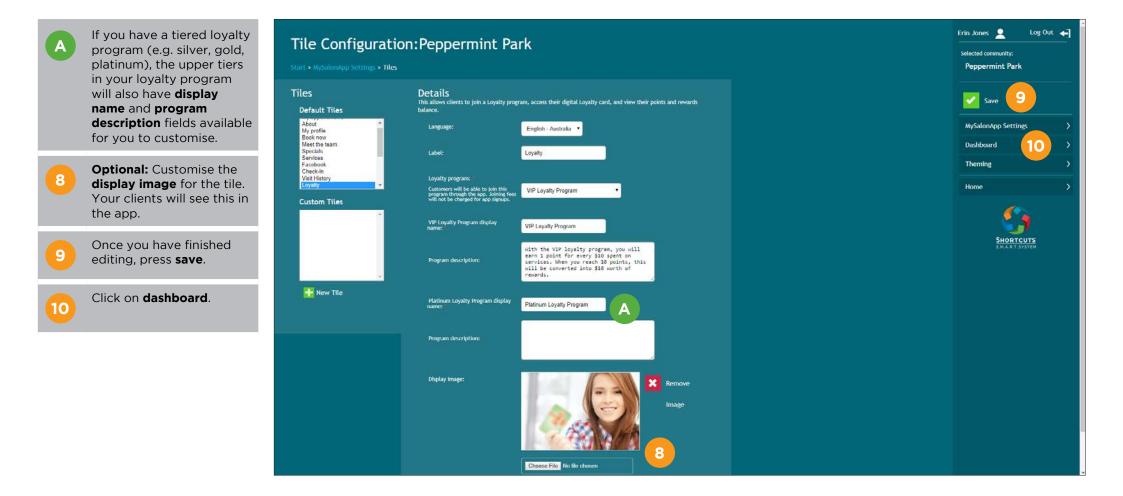

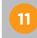

Click and drag the loyalty tile to the desired position within the app dashboard layout.

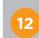

Once the loyalty tile is in place, click **save**.

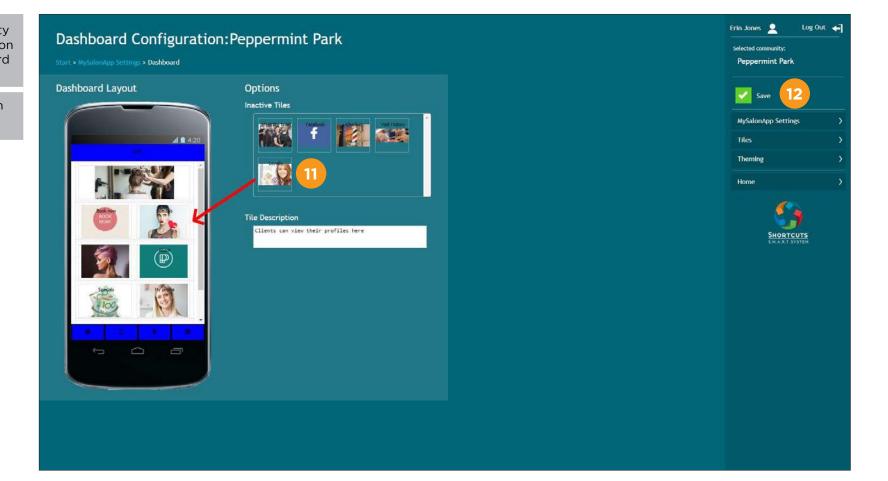

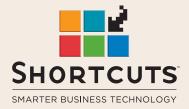

it suits you

#### AUSTRALIA AND ASIA

166 Knapp Street Fortitude Valley QLD 4006 Tel: +61 7 3834 3232

www.shortcuts.com.au

#### **UK AND EUROPE**

Dalton House Dane Road, Sale Cheshire M33 7AR Tel: +44 161 972 4900

#### www.shortcuts.co.uk

#### NORTH AMERICA

7711 Center Avenue Suite 650 Huntington Beach CA 92647 Tel: +1 714 622 6682

#### www.shortcuts.net

HAIR | BEAUTY | CLINIC | SPA | BARBER | WALKIN | SCHOOL | MULTI-SITE